www.hongdian.com

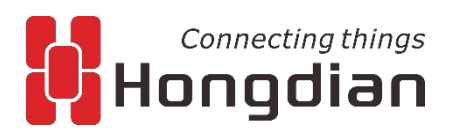

# **Installation instructions for Linux**

Wedora Management platform V1.8.0

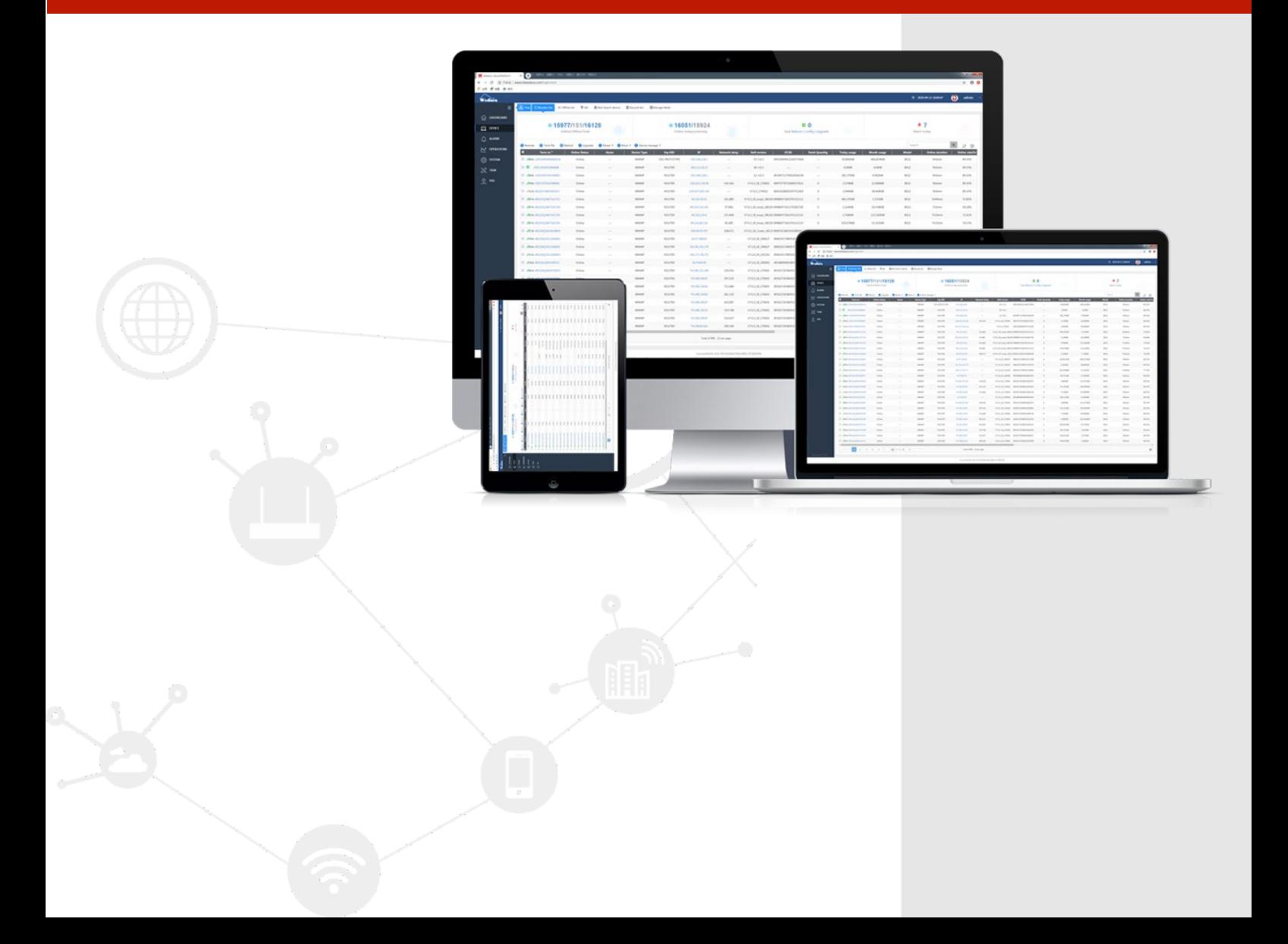

#### **Contents**

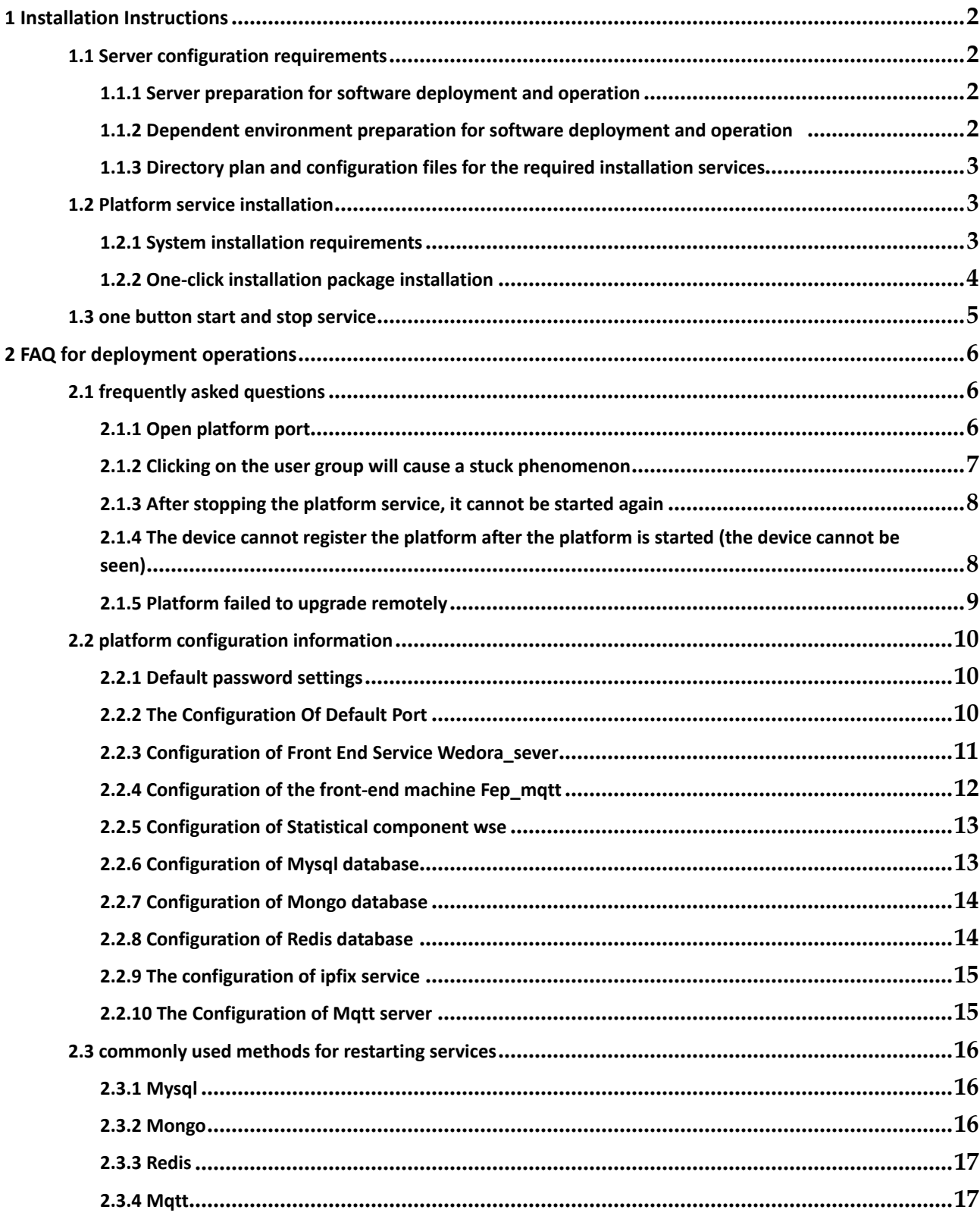

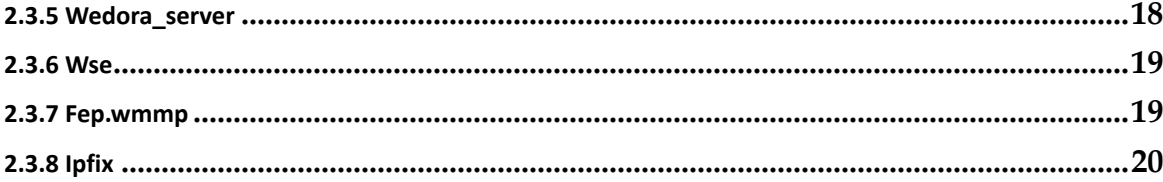

# <span id="page-3-0"></span>**1 Installation Instructions**

This chapter details the detailed process of platform one-button deployment and the related parameters and port introduction of the platform.Because the jdk, mongo, mqtt, node, redis, wedora server, jar package, etc.

are integrated in the one-click installation package, before installing the platform, you need to manually install gcc gcc-g++ and some dependencies of mysql (depending on the local system status) ), after the basic environment is installed, you can use it with one-click installation.

# <span id="page-3-1"></span>**1.1 Server configuration requirements**

# <span id="page-3-2"></span>**1.1.1 Server preparation for software deployment and operation**

Because it involves massive data storage, it is recommended that it be deployed and adopted by the customer's production system:

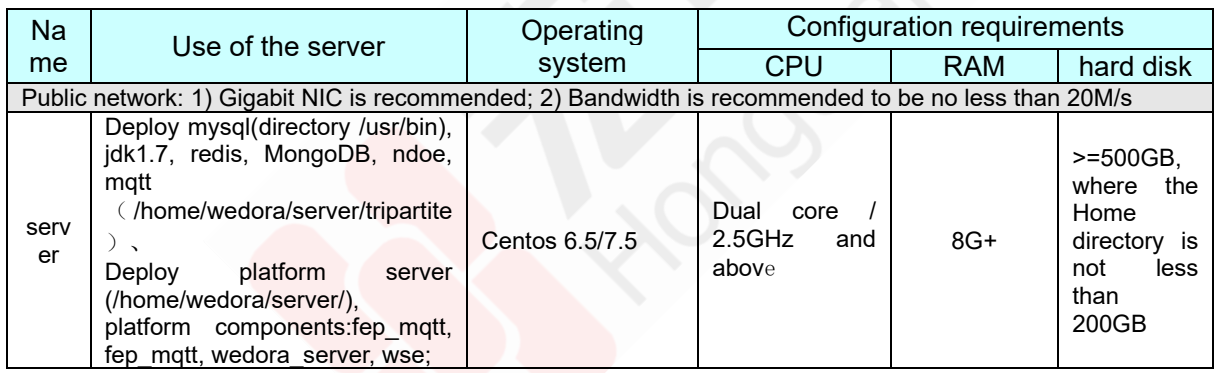

PS: During the installation of the operating system, the home directory is recommended to be as large as possible, so that users can store platform-related services and data.

# <span id="page-3-3"></span>**1.1.2 Dependent environment preparation for software deployment**

#### **and operation**

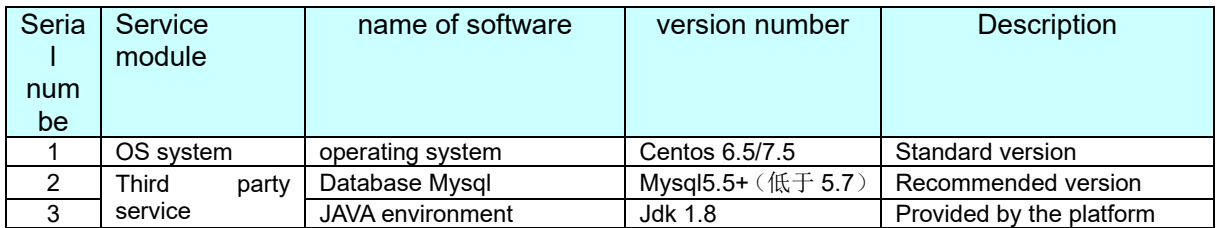

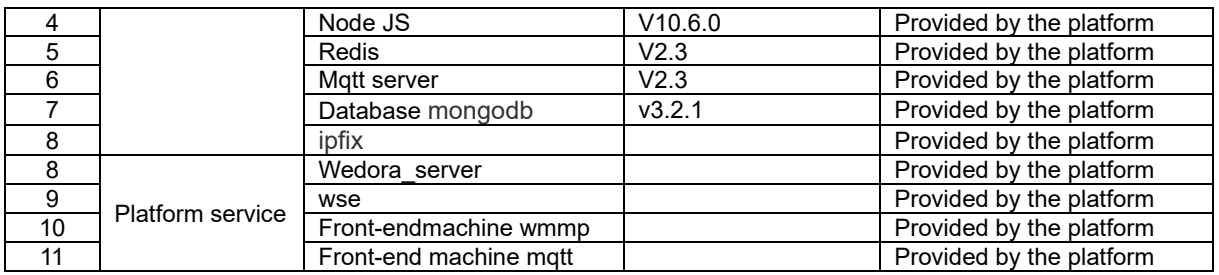

#### <span id="page-4-0"></span>**1.1.3 Directory plan and configuration files for the required**

#### **installation services**

The default service installation path for the platform: **/home/wedora/server** The default installation path for third-party services:**/home/wedora/server/tripartite** The configuration file path of the platform Redis and Mongo:**/home/wedora/server/conf/**

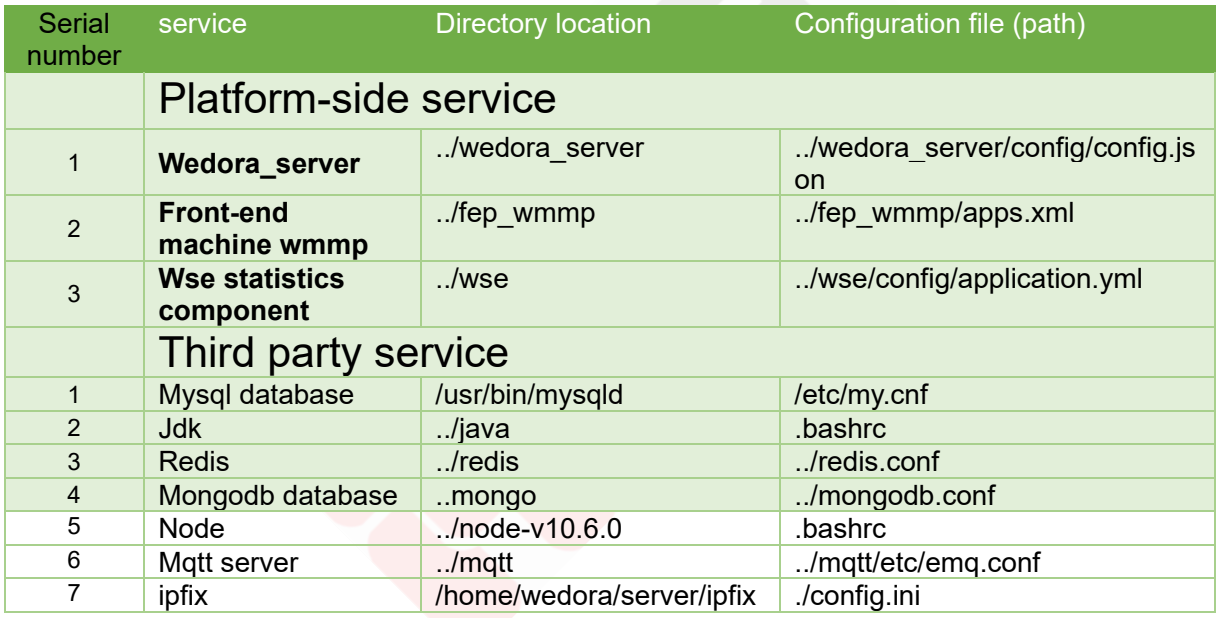

# <span id="page-4-1"></span>**1.2 Platform service installation**

# <span id="page-4-2"></span>**1.2.1 System installation requirements**

1) Centos 6.5/7.5The Centos 6.5/7.5 system is the prerequisite for the installation and operation of the service. Please install the centos version as required below! (avoid not being able to use) The installed version of the system is :CentOS-6.5-x86\_64-bin-DVD1.iso CentOS-7.5-x86\_64-bin-DVD1.iso

The download address of the Centos image is[:http://vault.centos.org/](http://vault.centos.org/)

[Note: Due to the centos7.5 system itself, you need to download and install additional dependencies, so you need an external network connection! ! 】

2) Before proceeding to the next step, due to system problems with centos7, you need to install update gcc to version 4.8 and above in advance.

#yum install gcc gcc-g++ #gcc --version<br>[root@localhost ~]# gcc --version gcc (GCC) 4.8.5 20150623 (Red Hat 4.8.5-28) Copyright © 2015 Free Software Foundation, Inc. 本程序是自由软件; 请参看源代码的版权声明。本软件没有任何担保; 包括没有适销性和某一专用目的下的适用性担保。

3) Check if the necessary dependencies for mysql (such as perl and network-tools) are installed。

Use the following command to install: #yum install -y perl #yum install -y network-tools

# <span id="page-5-0"></span>**1.2.2 One-click installation package installation**

Get the installation package Wedora V1.8.0 EN 20181228.iso,upload the installation package to the /root directory on the server to install it. The process is as follows:

1) Mount the installation package

#mkdir /mnt/cdrom (It is recommended to mount to /mnt/cdrom) #mount -o loop wedora\_V1.8.0\_20181228.iso /mnt/cdrom/

2) One-click installation

#cd /mnt/cdrom

# sh start-install.sh

Select the installation directory, if you do not enter the directory name and directly press Enter, it will be installed in the default directory /home/wedora/server.

3) Environment variable preservation #source /etc/profile

4) View the installation directory

#ll //Directory structure after installation is complete

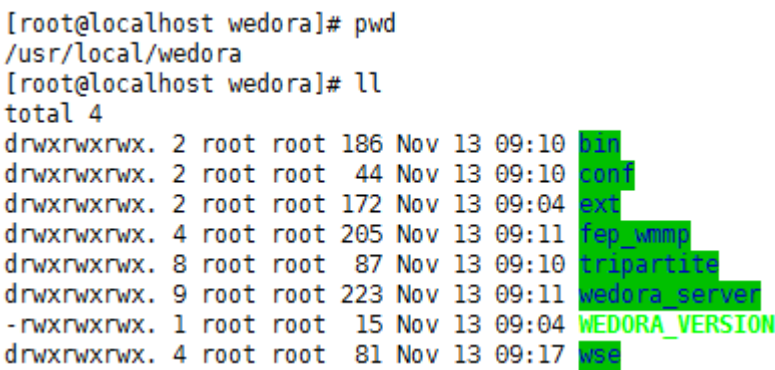

# <span id="page-6-0"></span>**1.3 one button start and stop service**

#cd /home/wedora/server/bin

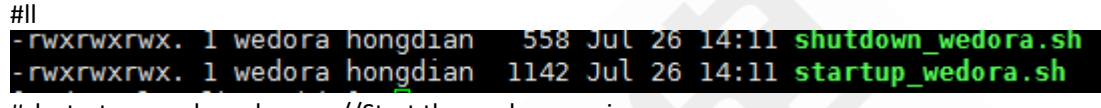

#sh startup\_wedora.sh //Start the wedora service

Start the platform:

Access platform address in the browser:

[http://\\*server](http://*server/) IP\*:50107 (default address)

Default username and password:admin/123456

The default port of the platform is 50107.You can see the "50107" port in the config.json configuration under /home/wedora/server/wedora\_server/config. You can modify the corresponding port number as needed.

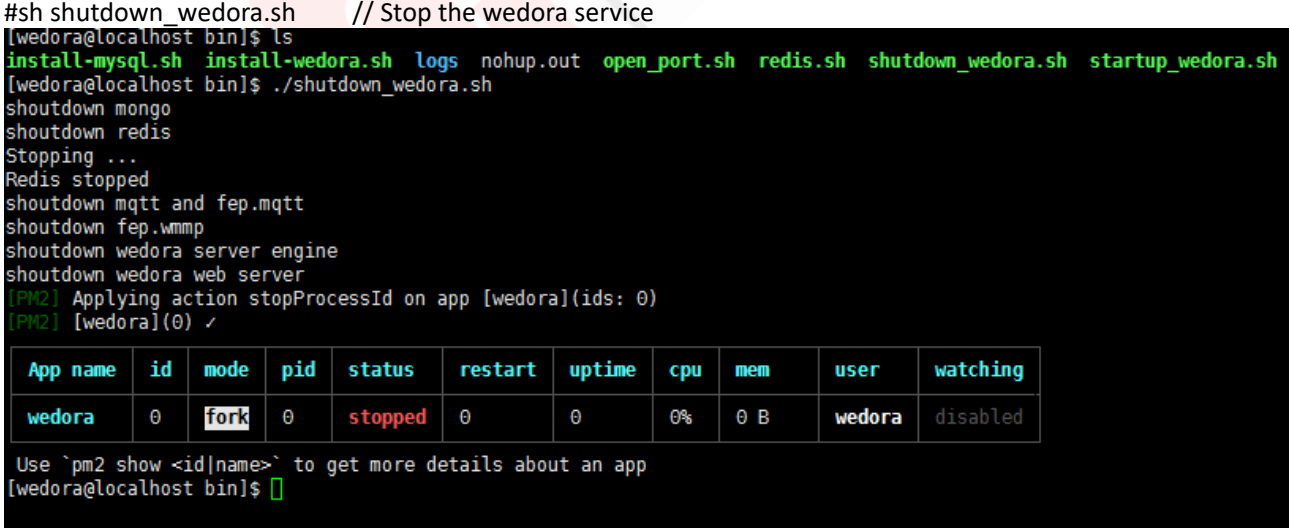

#sh startup\_wedora.sh

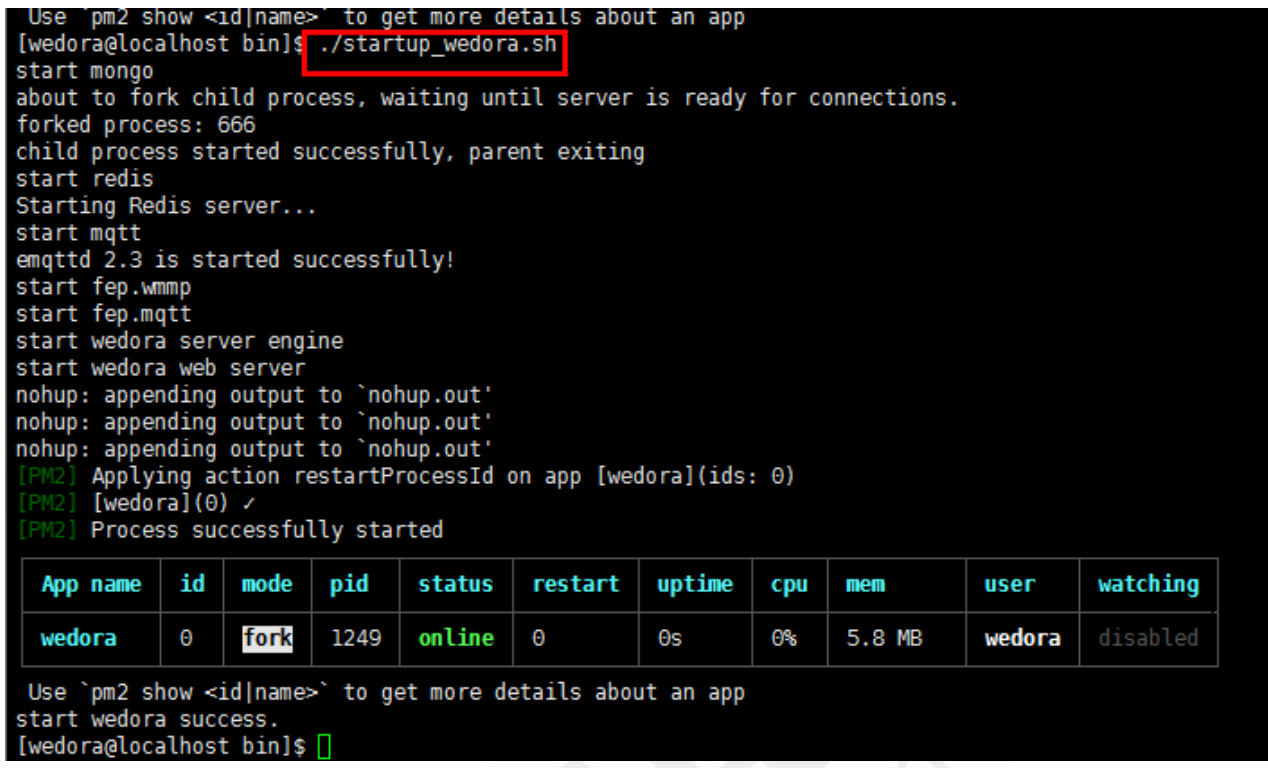

In addition, the mysql service is not started in the script. After the mysql is installed, it will start automatically and does not need to be restarted.

<span id="page-7-0"></span>If a single service fails to start, you can start it manually. For details, see the last chapter of the document.

# **2 FAQ for deployment operations**

# <span id="page-7-1"></span>**2.1 frequently asked questions**

# <span id="page-7-2"></span>**2.1.1 Open platform port**

The platform needs to be shut down in the actual use process, and the platform port needs to be released: execute the script to open the platform port

#/home/wedora/server/bin/open\_port.sh

Enter the number of open ports and specific ports

Such as: open port 1833 to access

**Enter the number of ports and port number.**

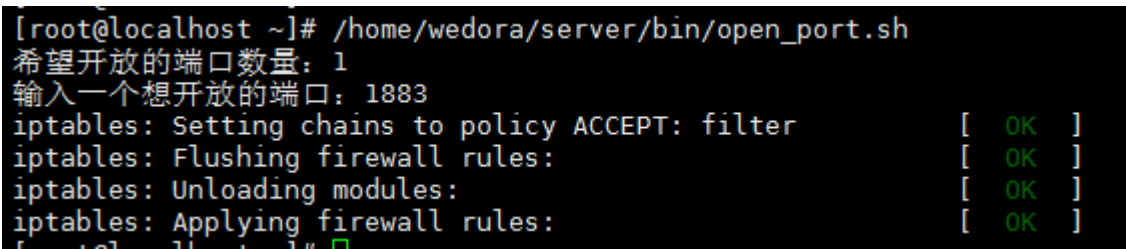

It is recommended to only open port 50107 for accessing the platform address and port for device access and upgrade (default is 41880, 41882)

[root@localhost ~]# firewall-cmd --add-port=1883/tcp --permanent success

#### <span id="page-8-0"></span>**2.1.2 Clicking on the user group will cause a stuck phenomenon**

Mysql database has a case-sensitive configuration, so edit the mysql configuration file and set it to be case insensitive.

#vim /etc/my.cnf

[Add the following content under [mysqld] and restart: lower\_case\_table\_names=1

```
[mysqld]
basedir=/usr/local/mysql
datadir=/usr/local/mysql/data
port = 3306.<br>sql_mode=STRICT_TRANS_TABLES,NO_ZERO_IN_DATE<br>UTION
socket=/var/lib/mysql/mysql.sock
user=mysql
# Disabling symbolic-links is recommended to
symbolic-links=0
lower case table names=1
[mysqld_safe]
log-error=/var/log/mysqld.log
```
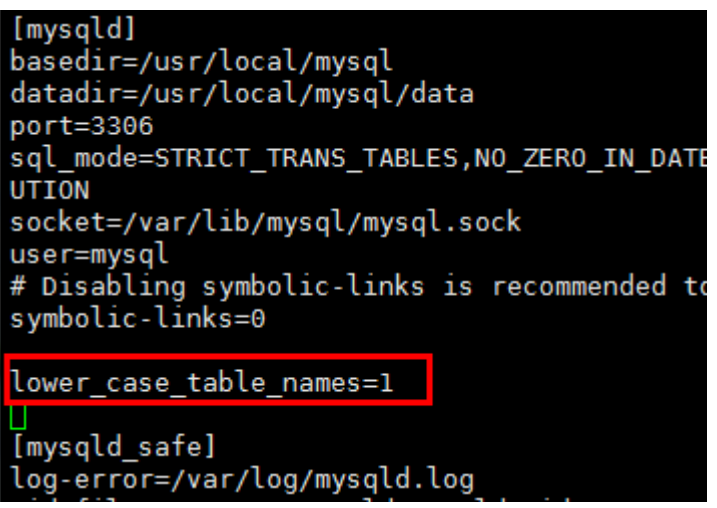

# <span id="page-9-0"></span>**2.1.3 After stopping the platform service, it cannot be started again**

Check whether the service corresponding to the port is in the startup state and check whether the port is occupied.

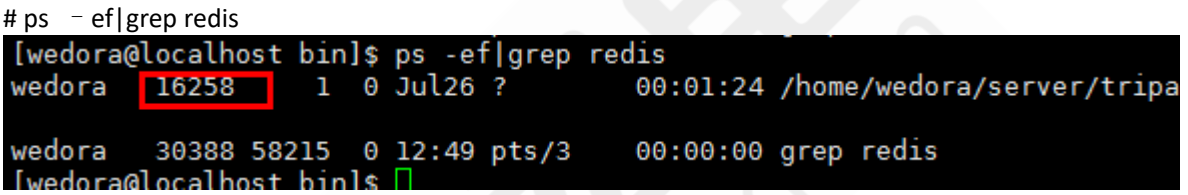

<span id="page-9-1"></span>Restart after shutting down the service (see the last chapter of the document for details)

#### **2.1.4 The device cannot register the platform after the platform is**

# **started (the device cannot be seen)**

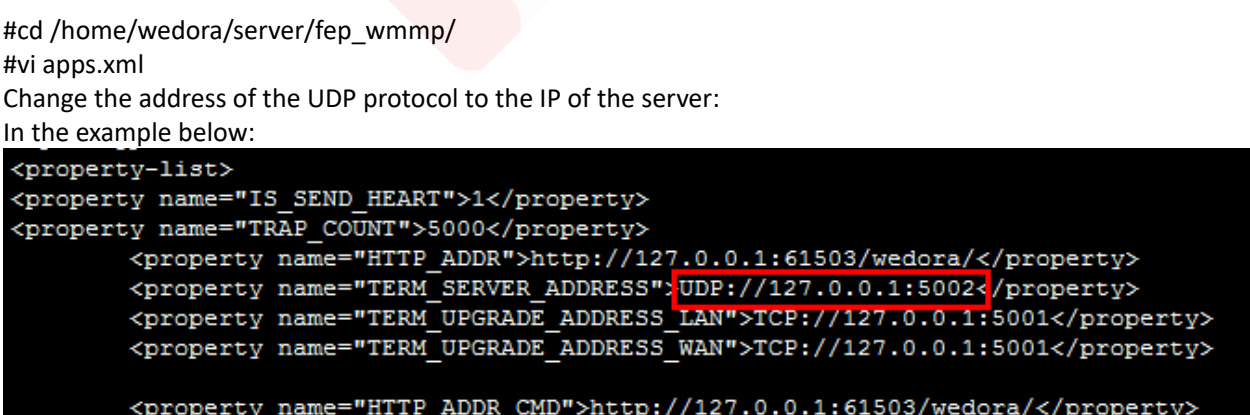

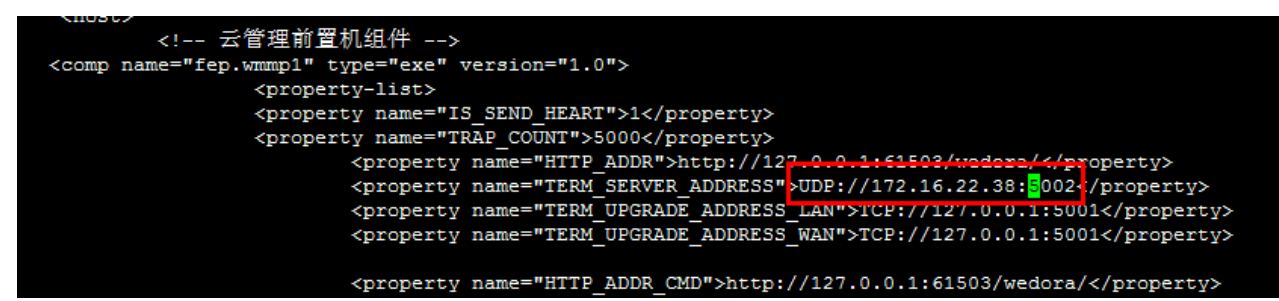

:wq(Save and exit) Restart the wmmp service

# <span id="page-10-0"></span>**2.1.5 Platform failed to upgrade remotely**

 When the platform fails to upgrade through remote, you can check the problem by viewing the wmmp log:

 1. If the device returns to the upgrade state, it is a failure, which proves that the platform command was successfully sent to the device, and the device does not support the upgrade of the installation package;

 2.If the device does not return to the upgrade state, check whether the WAN port information configured in the apps.xml of wmmp is correct. The configuration of the external network address and the external mapping port may be incorrect.

# <span id="page-11-0"></span>**2.2 platform configuration information**

# <span id="page-11-1"></span>**2.2.1 Default password settings**

Under the premise that the customer has no special requirements:

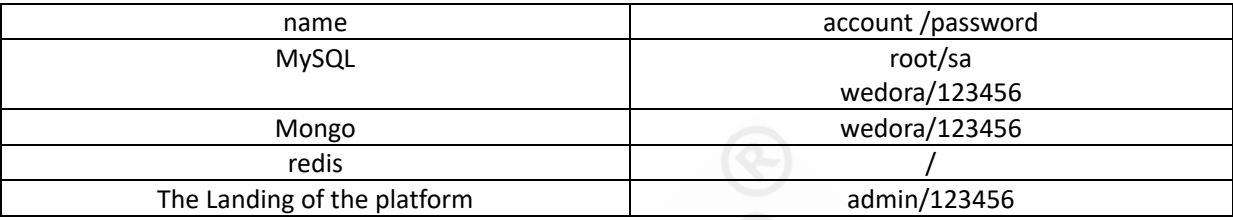

# <span id="page-11-2"></span>**2.2.2 The Configuration Of Default Port**

For external network access, the external network access rights of http (50107) and fep\_wmmp (41880, 41882) ports must be enabled by default.

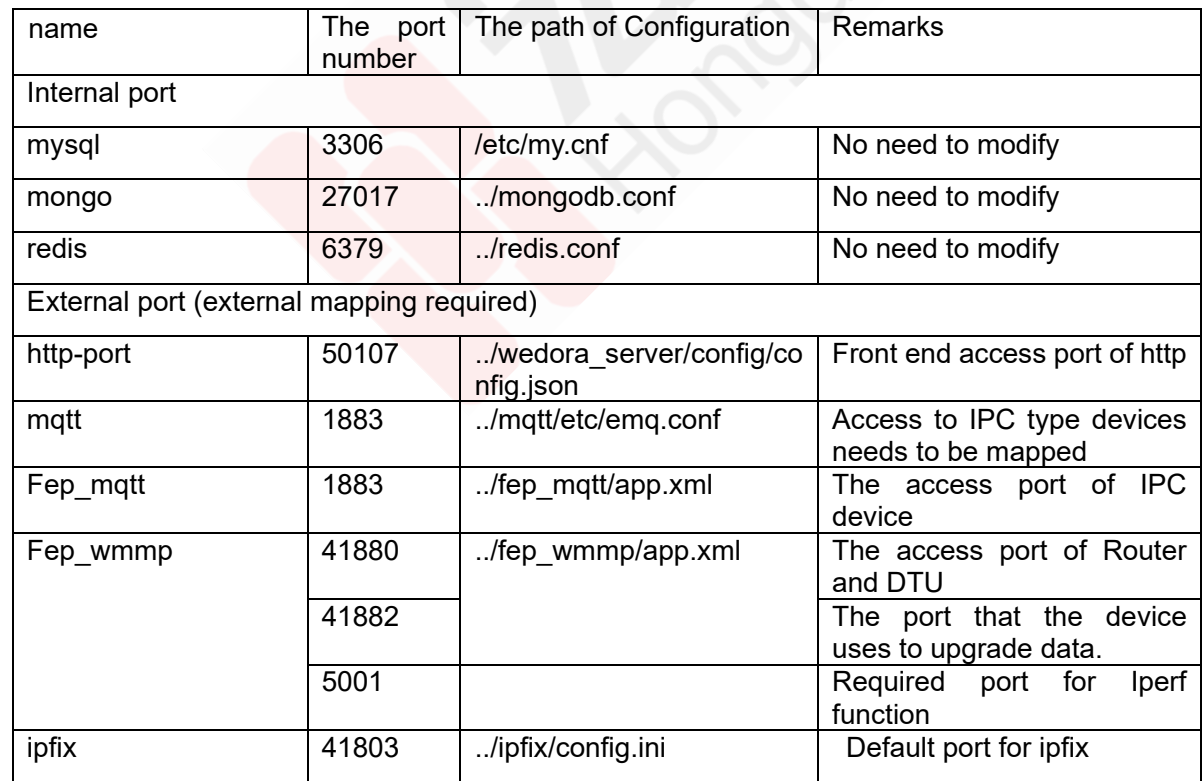

# <span id="page-12-0"></span>**2.2.3 Configuration of Front End Service Wedora\_sever**

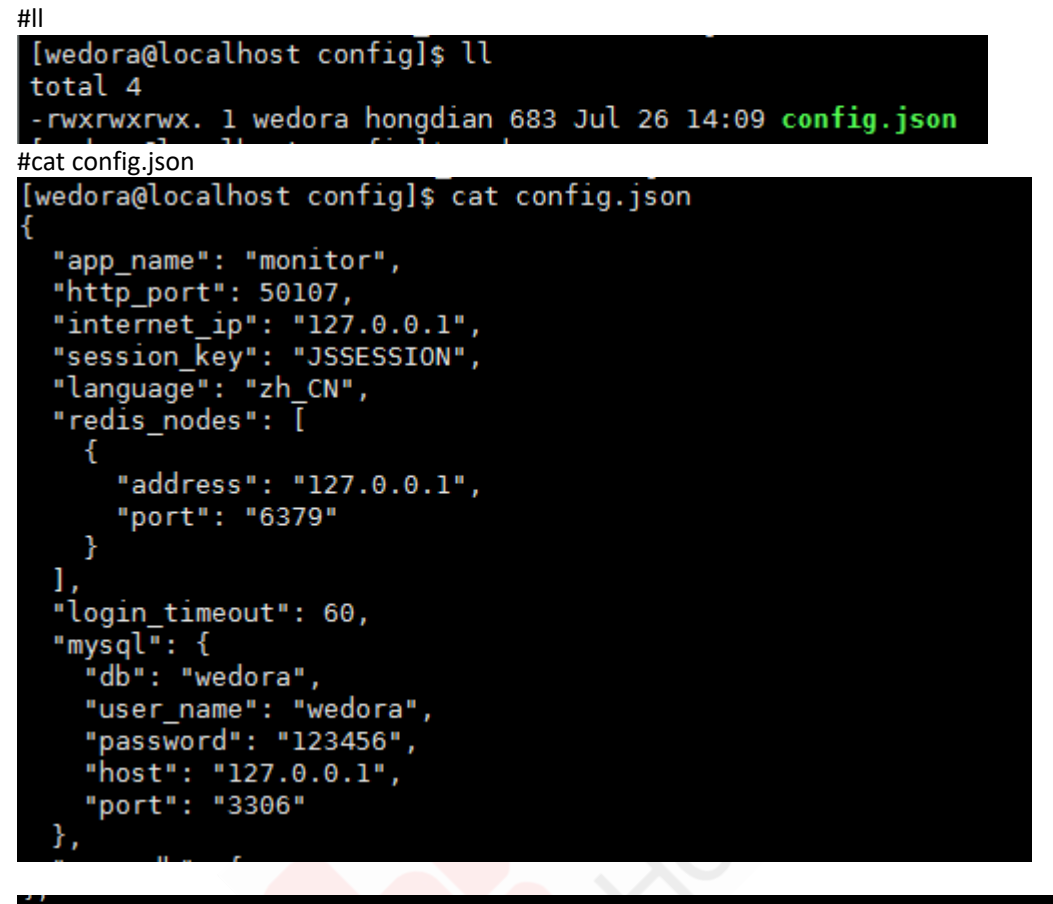

#cd /home/wedora/server/wedora\_server/config

```
'mongodb": {
 whysin: "mongodb://wedora:123456@127.0.0.1:27017/$db?authMechanism=SCRAM-SHA-1&authSource=admin",<br>"db": "wedora",<br>"callecticas", [
 "collections": {<br>"dev_info": "dev"
 P
'matt": {
  "url": "mqtt://127.0.0.1:1883"
```
The configuration instructions of Config.json :

internet\_ip: The front-end access IP of wedora\_server needs to be filled in to the external network IP, and the port needs to be mapped.

Redis nodes, mysql, mongodb, and mott are the default configurations. They must be consistent with the corresponding component ports and user passwords.

# <span id="page-13-0"></span>**2.2.4 Configuration of the front-end machine Fep\_mqtt**

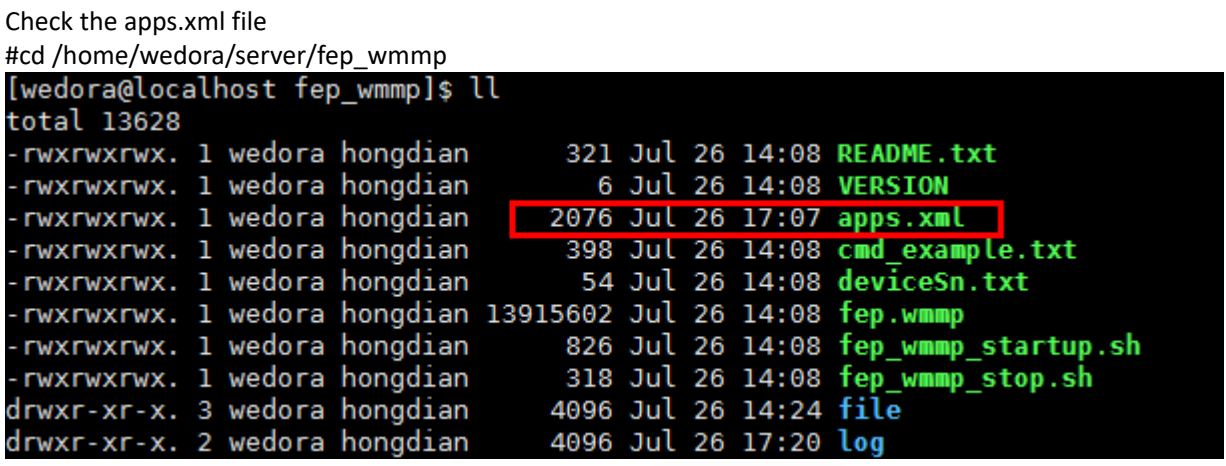

#cat apps.xml (Check the apps.xml configuration file)

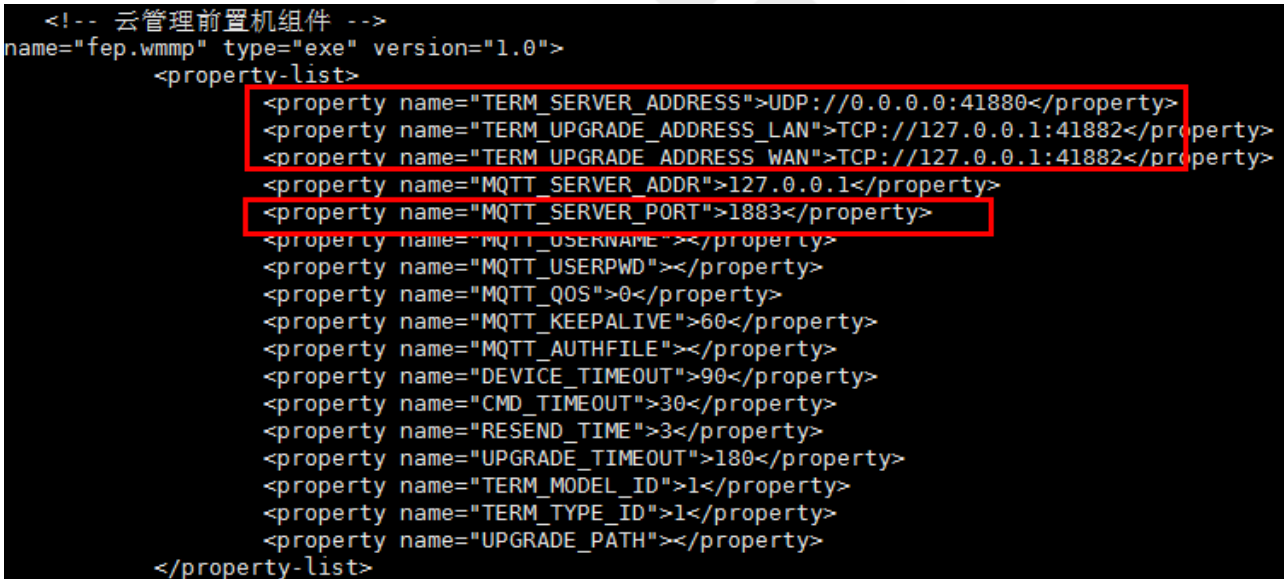

Introduction to the apps.xml configuration:

The TERM\_SERVER\_ADDRESS and HTTP\_ADDR\_CMD parameters in the file are the local monitoring IP plus port (used to receive data reported by the device. After the service starts, it starts listening and waiting for device data reporting. It is also called registration port).

The TERM\_UPGRADE\_ADDRESS\_LAN parameter in the file is the port used to upgrade the device, and also used for local monitoring.

The TERM\_UPGRADE\_ADDRESS\_WAN parameter in the file is the device upgrade port, which is used to notify the device and let the device connect to the server for upgrade (it needs to be modified to be an external network interface to ensure that the device can be connected, otherwise the upgrade problem cannot be transmitted).

Note: Public network addresses in different environments need to be configured with public network ip and external mapping ports in TERM\_UPGRADE\_ADDRESS\_WAN. The default external mapping port is 41882.

# <span id="page-14-0"></span>**2.2.5 Configuration of Statistical component wse**

```
#cd /home/wedora/server/wse/config
```
# cat application.yml //View the configuration information of the statistics component

```
[root@localhost config]# cat application.yml
#系统配置参数
# mongo数据库连接配置
mono:
  datasource :
    host : 127.0.0.1port : 27017
    username : root
    password: 123456
    authSource : admin
    database : wedora
# DATABASE CONFIG
mysql:
  server: 127.0.0.1:3306
  username: wedora
  password: 123456
  database: wedora
mqtt :
  server : 127.0.0.1:1883
redis:
  server : 127.0.0.1
```
# <span id="page-14-1"></span>**2.2.6 Configuration of Mysql database**

```
#cat/etc/my.cnf<br>[root@localhost ~]# cat /etc/my.cnf
[mysqld]
basedir=/usr/local/mysql
datadir=/usr/local/mysql/data
port=3306
sqt_mode=51RICT_TRANS_TABLES,NO_ZERO_IN_DATE,NO_ZERO_DATE,ERROR_FO
UTION
socket=/var/lib/mysql/mysql.sock
user=mysql
# Disabling symbolic-links is recommended to prevent assorted secu
symbolic-links=0
[mysqld_safe]
log-error=/var/log/mysqld.log
pid-file=/var/run/mysqld/mysqld.pid
[root@localhost \sim]# [
```
# <span id="page-15-0"></span>**2.2.7 Configuration of Mongo database**

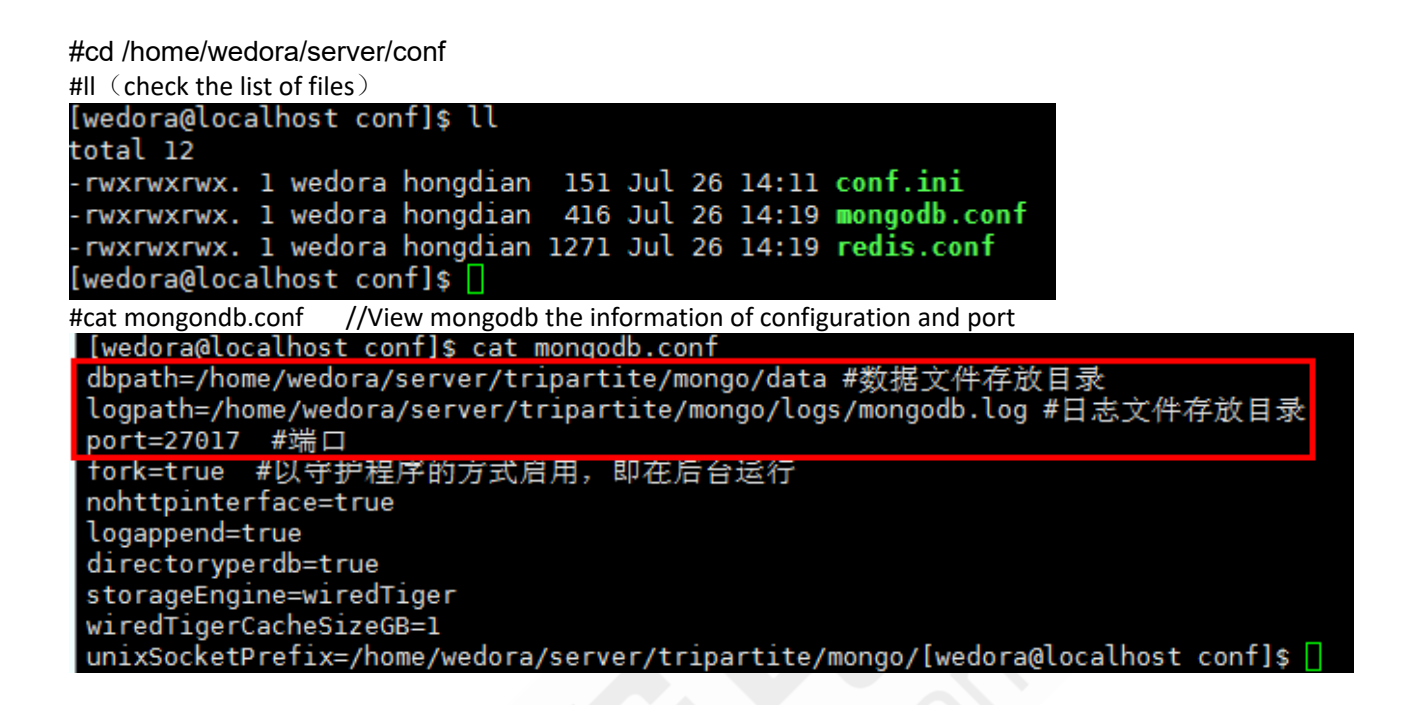

#### <span id="page-15-1"></span>**2.2.8 Configuration of Redis database**

```
#cd /home/wedora/server/conf
#cat redis.conf // View the configuration of redis<br>[wedora@localhost conf]$ cat redis.conf
 daemonize yes
 pidfile /home/wedora/server/tripartite/redis/pid/redis 6379.pid
 port 6379
 bind 0.0.0.0timeout 1800
 logfile /home/wedora/server/tripartite/redis/log/redis 6379.log
 dbfilename dump.rdb
 dir /home/wedora/server/tripartite/redis/6379
 maxclients 10000
 tcp-backlog 511
 tcp-keepalive 0
 loglevel notice
 databases 16
 save 900 1
 save 300 10
```
# <span id="page-16-0"></span>**2.2.9 The configuration of ipfix service**

#cd /home/wedora/server/ipfix #ll [root@localhost ipfix]# ll total 22128 drwxr-xr-x. 2 root root 67 Dec 26 11:06 pycache 2682 Dec 24 09:28 cli.py -rwxrwxrwx. 1 root root -rwxrwxrwx. 1 root root 216 Dec 24 09:28 config.ini 1203 Dec 24 09:28 constants.py -rwxrwxrwx. 1 root root -rwxrwxrwx. 1 root root 200 Dec 24 09:28 ipfix\_shutdown.sh -rwxrwxrwx. 1 root root 499 Dec 24 09:28 ipfix startup.sh -rwxrwxrwx. 1 root root 2728 Dec 24 09:28 ipfixserver.py drwxr-xr-x. 2 root root 21 Dec 26 11:06 log 563 Dec 24 09:28 logging.conf -rwxrwxrwx. 1 root root 96 Dec 26 11:06 nohup.out -rwxrwxrwx. 1 root root -rwxrwxrwx. 1 root root 22580749 Dec 24 09:28 python3.tgz 300 Dec 24 09:28 readme.txt -rwxrwxrwx. 1 root root 46 Dec 24 09:28 requirements.txt -rwxrwxrwx. 1 root root -rwxrwxrwx. 1 root root 20156 Dec 24 09:28 rfc5103a.iespec 8094 Dec 24 09:28 server.py -rwxrwxrwx. 1 root root -rwxrwxrwx. 1 root root 1241 Dec 24 09:28 setup.sh -rwxrwxrwx. 1 root root 266 Dec 24 09:28 test.py [root@localhost ipfix]# #cat config.ini [root@localhost ipfix]# cat config.ini [mongodb] uri=mongodb://wedora:123456@127.0.0.1:27017/?authSource=admin&authMechanism=SCRAM-SHA-1 database=wedora [udpconfig]  $host = 0.0.0.0$ port=41803 hassn=True [server] port=8888 [logging] level=INFO[root@localhost ipfix]#

# <span id="page-16-1"></span>**2.2.10 The Configuration of Mqtt server**

# cd /home/wedora/server/tripartite/mqtt/etc

| # II                                                       |  |  |  |  |  |  |  |  |
|------------------------------------------------------------|--|--|--|--|--|--|--|--|
| [wedora@localhost etc]\$ ll                                |  |  |  |  |  |  |  |  |
| total 32                                                   |  |  |  |  |  |  |  |  |
| -rwxrwxrwx. 1 wedora hongdian - 801 Aug 13 - 2017 acl.conf |  |  |  |  |  |  |  |  |
| drwxrwxrwx. 2 wedora hongdian 4096 Aug 13 2017 certs       |  |  |  |  |  |  |  |  |
| -rwxrwxrwx. 1 wedora hongdian 16305 Aug 13 2017 emg.cont   |  |  |  |  |  |  |  |  |
| drwxrwxrwx. 2 wedora hongdian 4096 Aug 13 2017 Lwm2m xml   |  |  |  |  |  |  |  |  |
| drwxrwxrwx. 2 wedora hongdian 4096 Aug 13 2017 plugins     |  |  |  |  |  |  |  |  |

# cat emq.conf //The port used by the service is the same as that configured by wedora server and fep\_wmmp\_fep\_mqtt.

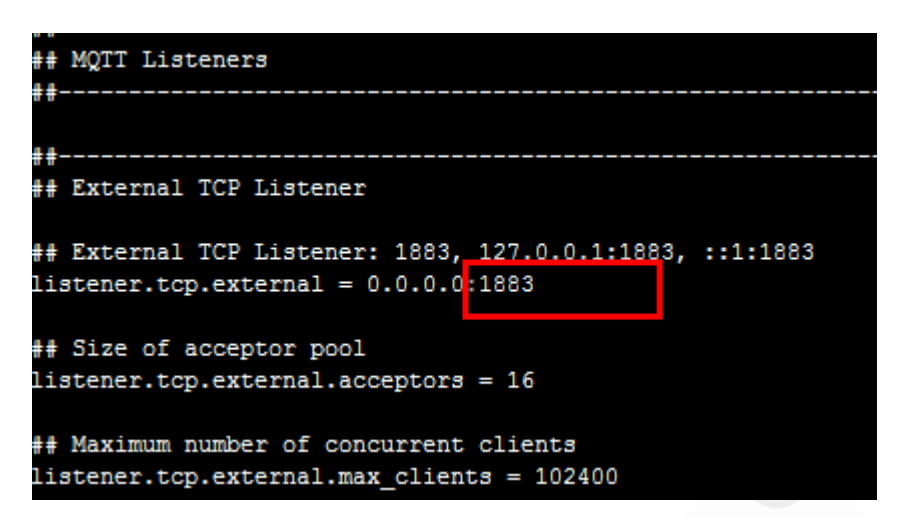

# <span id="page-17-0"></span>**2.3 commonly used methods for restarting services**

#### <span id="page-17-1"></span>**2.3.1 Mysql**

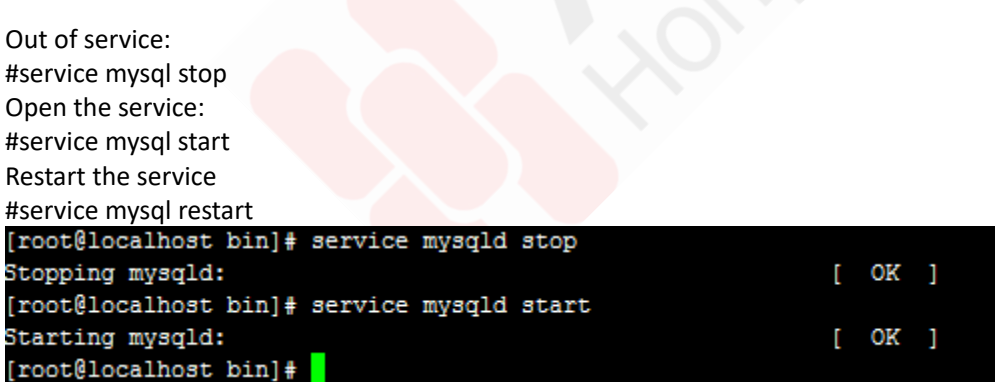

PS:the mysql user uses the super user root to perform the restart, and other services need to be switched to the wedora user to execute

#### <span id="page-17-2"></span>**2.3.2 Mongo**

Out of service: #ps -ef|grep mongo #kill -15 {PID}

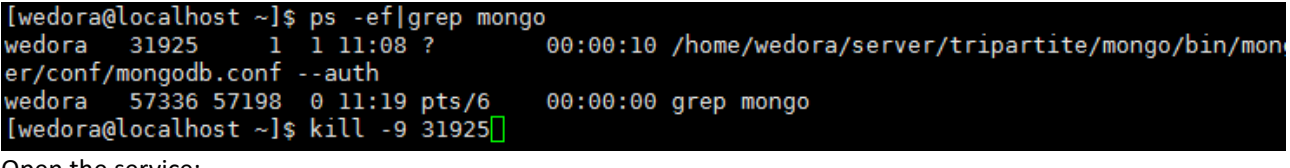

#### Open the service:

# /home/wedora/server/tripartite/mongo/bin/mongod --config /home/wedora/server/conf/mongodb.conf --auth

#ps-ef|grep mongo<br>[wedora@localhost ~]\$ kill -9 31925<br>[wedora@localhost ~]\$ ps -ef|grep mongo wedora = 57847 57198 = 0.13.06<br>|wedora = 57847 57198 = 0.11:21 pts/6 = 00:00:00 grep mongo<br>|wedora@localhost ~]\$ /home/wedora/server/tripartite/mongo/bin/mongod --config /home/wedora/server/ about to fork child process, waiting until server is ready for connections. forked process: 57874 child process started successfully, parent exiting [wedora@localhost ~]\$  $\Box$ 

#### <span id="page-18-0"></span>**2.3.3 Redis**

#ps -ef|grep redis Out of service: #service redis stop Open the service: #service redis start

[wedora@localhost root]\$ ps -ef|grep redis wedora 4968  $1 \t0 \t15:52?$ 00:00:07 /home/wedora/server/tripartite/redis 43108 43046 0 17:09 pts/6 wedora 00:00:00 grep redis [wedora@localhost root]\$ kill -9 4968 [wedora@localhost root]\$ ps -ef|grep redis 43351 43046 0 17:09 pts/6 wedora 00:00:00 grep redis [wedora@localhost root]\$

#### <span id="page-18-1"></span>**2.3.4 Mqtt**

Out of service: #ps -ef|grep mqtt #kill -9 {PID} #ps -ef|grep mqtt

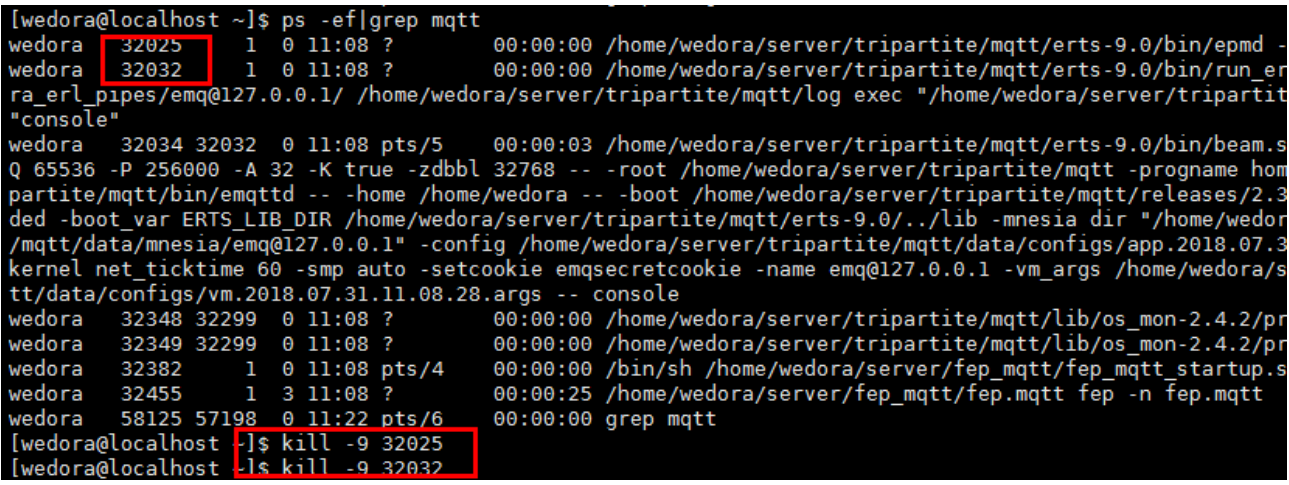

You can see that the mqtt process is gone, but there may still be programs waiting for port 1883, so you need to wait for a while, port 1883 will be completely released, mqtt can be restarted successfully. Open the service:

#cd /home/wedora/server/tripartite/mqtt/bin

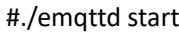

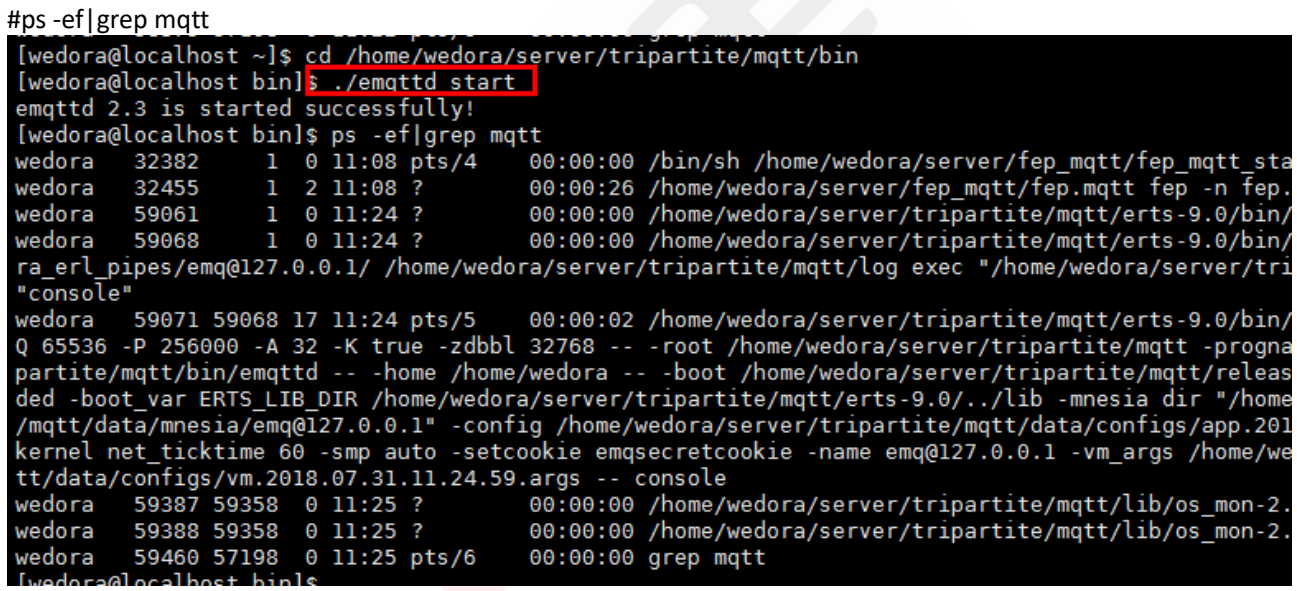

<span id="page-19-0"></span>At this point, check that the mqtt process has started, and the service is successfully started.

#### **2.3.5 Wedora\_server**

Out of the the service: #pm2 stop wedora

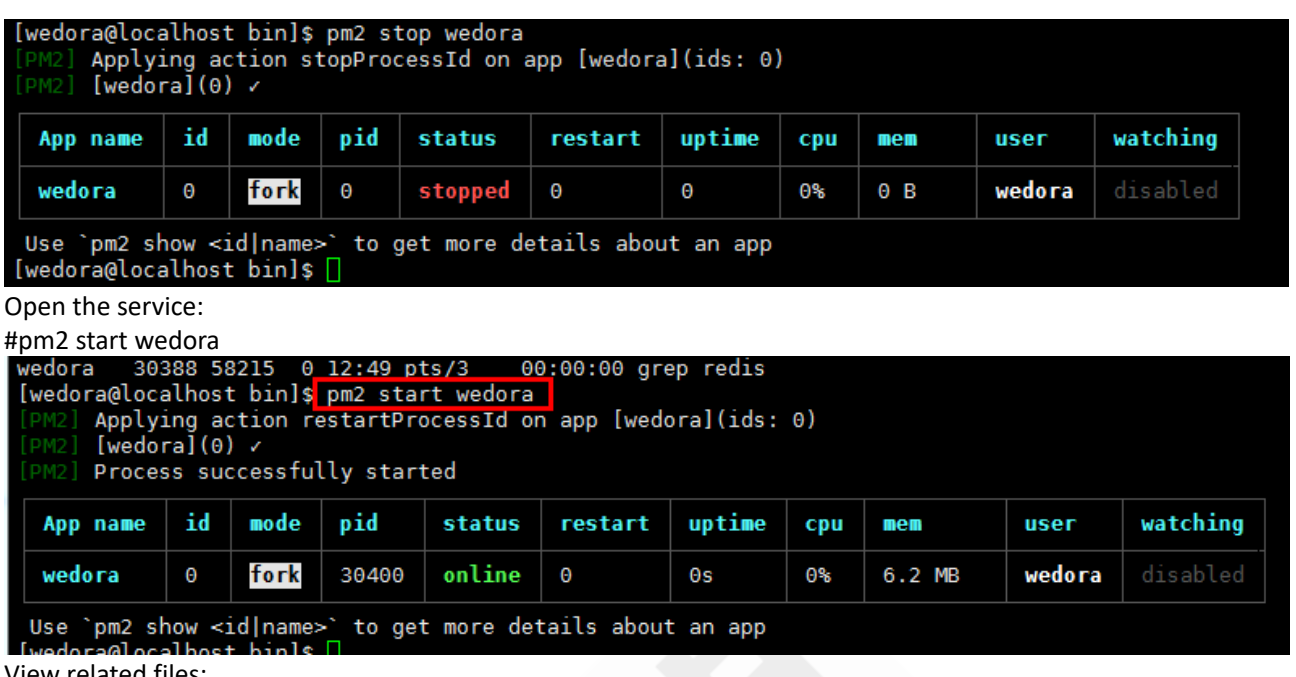

View related files:

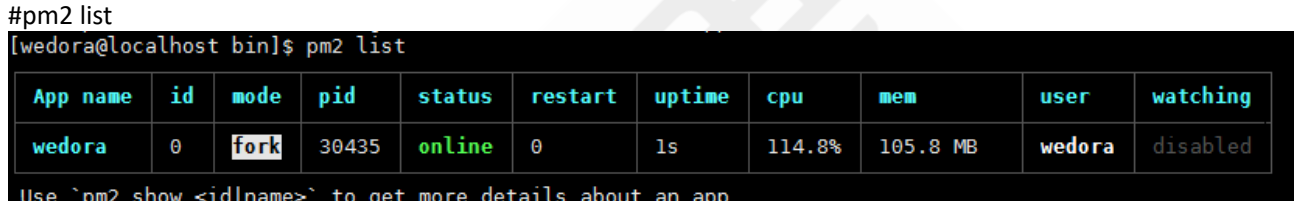

<span id="page-20-0"></span>.c pmz snow<br>doroglosolbs

#### **2.3.6 Wse**

#PDS -ef | grep java<br>|root@localhost ~]# ps -ef | grep java<br>root 15622 1 0 Nov13 ? 00:07:06 java -jar -Xms2048m -Xmx4096m /usr/local/wedora/wse/wedora-server-engine.jar --spring.config.location=/usr/local/wedora/wse/config out of the service: #kill -9 {pid} Open the service: #cd /home/wedora/server/wse/ #nohup java -jar -Xms2048m -Xmx4096m /home/wedora/server/wse/wedora-server-engine.jar --spring.config.location=/home/wedora/server/wse/config/application.yml &

#### <span id="page-20-1"></span>**2.3.7 Fep.wmmp**

Out of the service: #ps –ef|grep fep.wmmp #kill -9 {PID1} (In the legend, the 102653 script process is stopped first.) #kiil -9 {PID2} (Then stop the 104920 service) #ps -ef|grep fep.wmmp

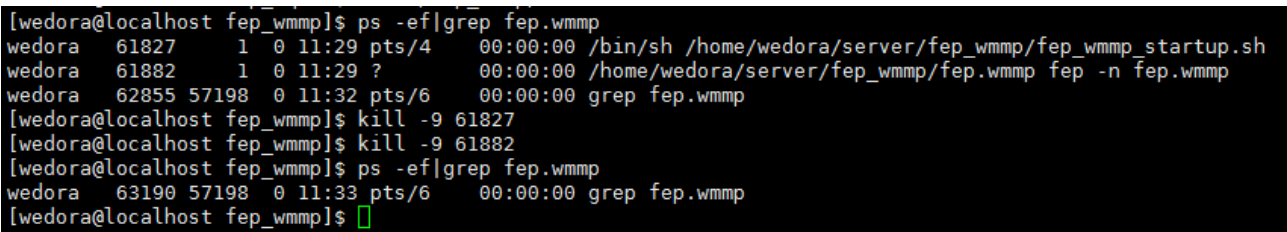

The related process of Fep.wmmp is gone, and it proves that it has stopped successfully.

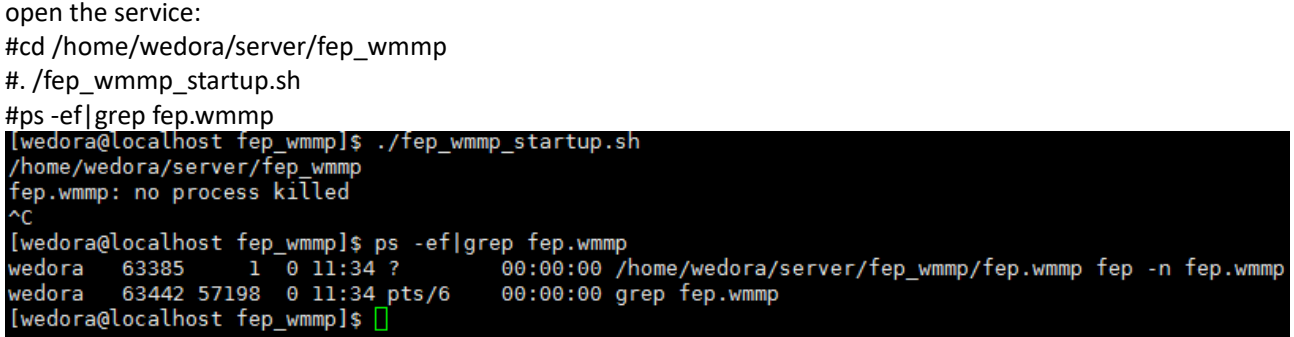

# <span id="page-21-0"></span>**2.3.8 Ipfix**

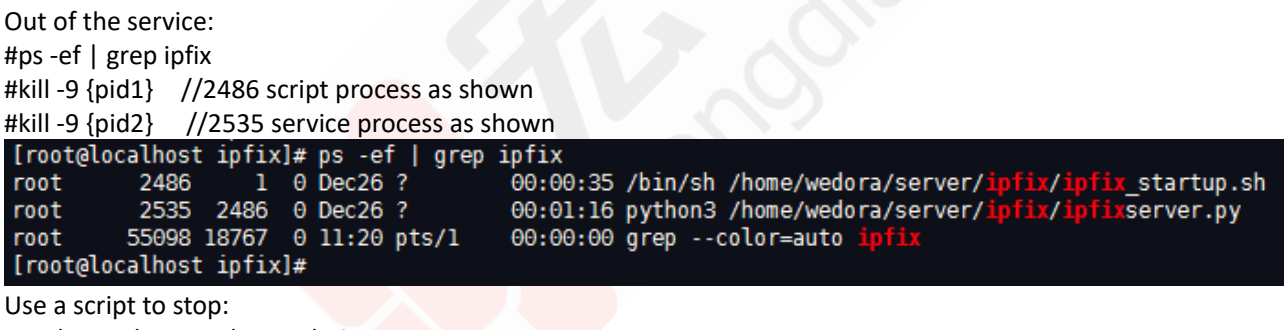

#cd /home/wedora/server/ipfix #sh ipfix\_shutdown.sh

Open the service: #cd /home/wedora/server/ipfix #sh ipfix\_startup.sh

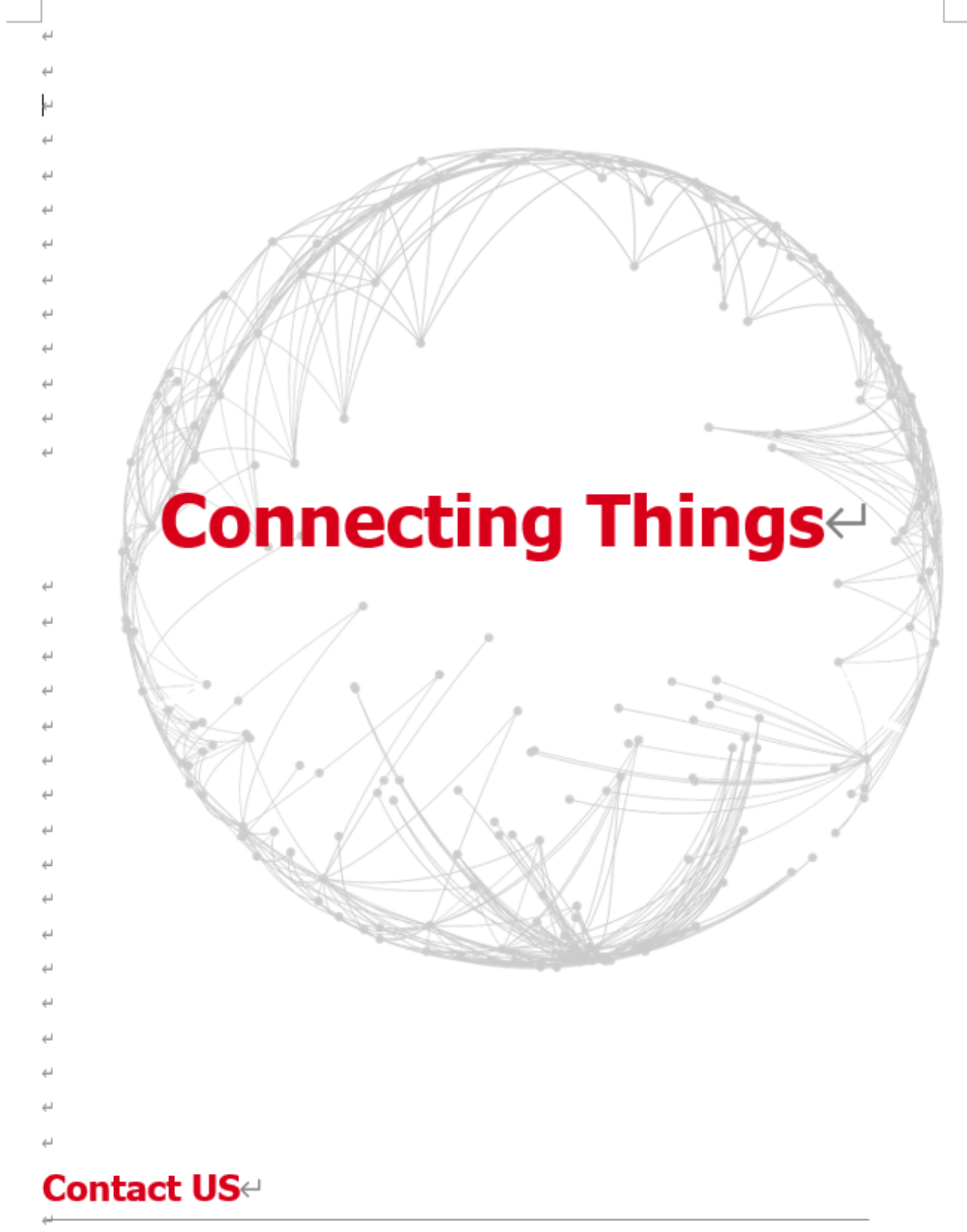

#### Hongdian Corporation e

 $\mathcal{L}$ 

Add: Tower A, Hongdian Building, 100 Huabao Road, Pinghu, Longgang District, Shenzhen, Chinae Tel: +86-755-88864288-2 Fax: +86-755-83404677 E-mail: Sales@hongdian.come